## **Speed Control**

Press the DPI button and you can toggle the DPI between 800 DPI and 1600 DPI (Laser Version, Optical is between 500 DPI and 1000 DPI)

## **Trouble Shooting**

- 1. Check Micro receiver connection; try to inserting Micro Receiver to another USB port on your computer.
- 2. Connection between the mouse and the Micro Receiver. Re-insert the Micro Receiver. Take out the battery and reinstall it.

# Quick Start Guide

# Of

## 2.4GHz Wireless Notebook Mouse

### **Note:**

**This device complies with Part 15 of the FCC rules. Operation is subject to the following two conditions:** 

**(1) This device may not cause harmful interference, and** 

**(2) This device must accept any interference received, including interference that may cause undesired operation.** 

#### **Caution:**

**The manufacturer is not responsible for any radio or TV interference caused by unauthorized modifications to this equipment. Such modifications could void the user authority to operate the equipment.** 

P/N: 266-80111-0000

## **Installation**

1. plug the Micro receiver into a USB port of your computer

2. Open the battery door and install battery, a RED battery LED on the left side of mouse will light On and flash 10s.

3. Install the Software to take all advantage of your mouse. Insert the CD into your computer's CD-ROM drive and follow the on-screen instructions.

flash 10s when the mouse is turned on. If the battery icon keep flash during your using. The battery need to be replaced.

## **Mouse Functions**

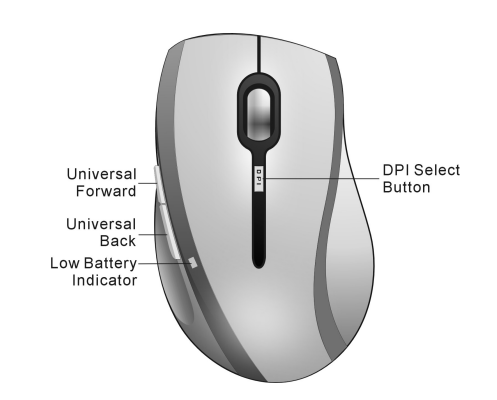

**Receiver storage and ON/OFF the mouse** 

1. You can store the Micro Receiver by push it into the mouse.

2. Ejecting the receiver will automatically turn mouse on, and storing the receiver will shut the mouse off.

3. Low battery indicator will

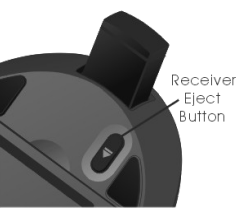